## **Préparation des épreuves**

Le candidat accède au site grand public à partir de l'URL ci-après, qui sera également mise à disposition sur les pages dédiées des sites éduscol et education.gouv.fr :

<https://e-assr.educationsecurite-routiere.fr/preparer/assr>.

La page d'accueil présente les fonctionnalités du site et donne le choix au candidat du type d'épreuve à laquelle il veut se préparer (ASSR1, ASSR2, ASR ou AER) :

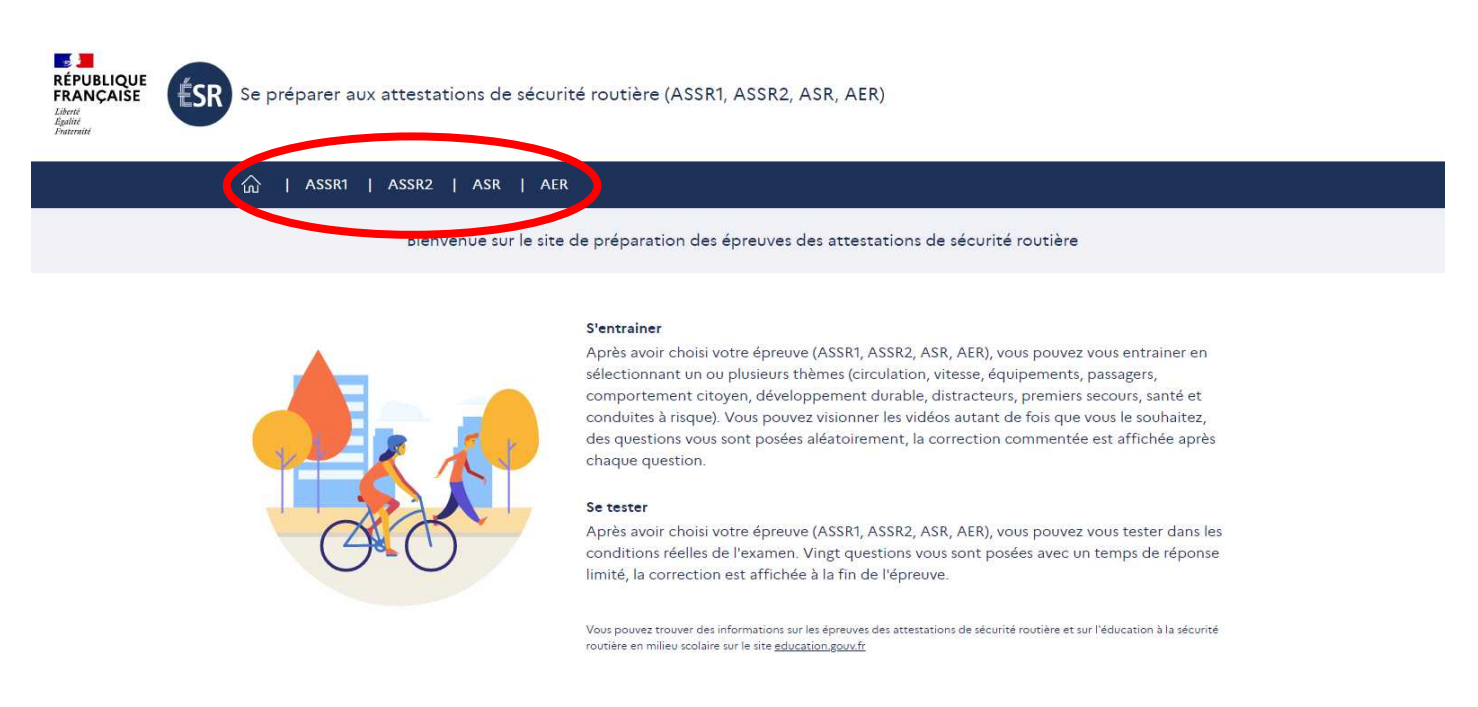

Lorsque le candidat a choisi le type d'épreuve (ASSR1 dans l'exemple ci-dessous), s'affichent ensuite les deux types d'entraînement possibles : « Je m'entraîne à l'ASSR1 » ou « Je me teste à L'ASSR1 » :

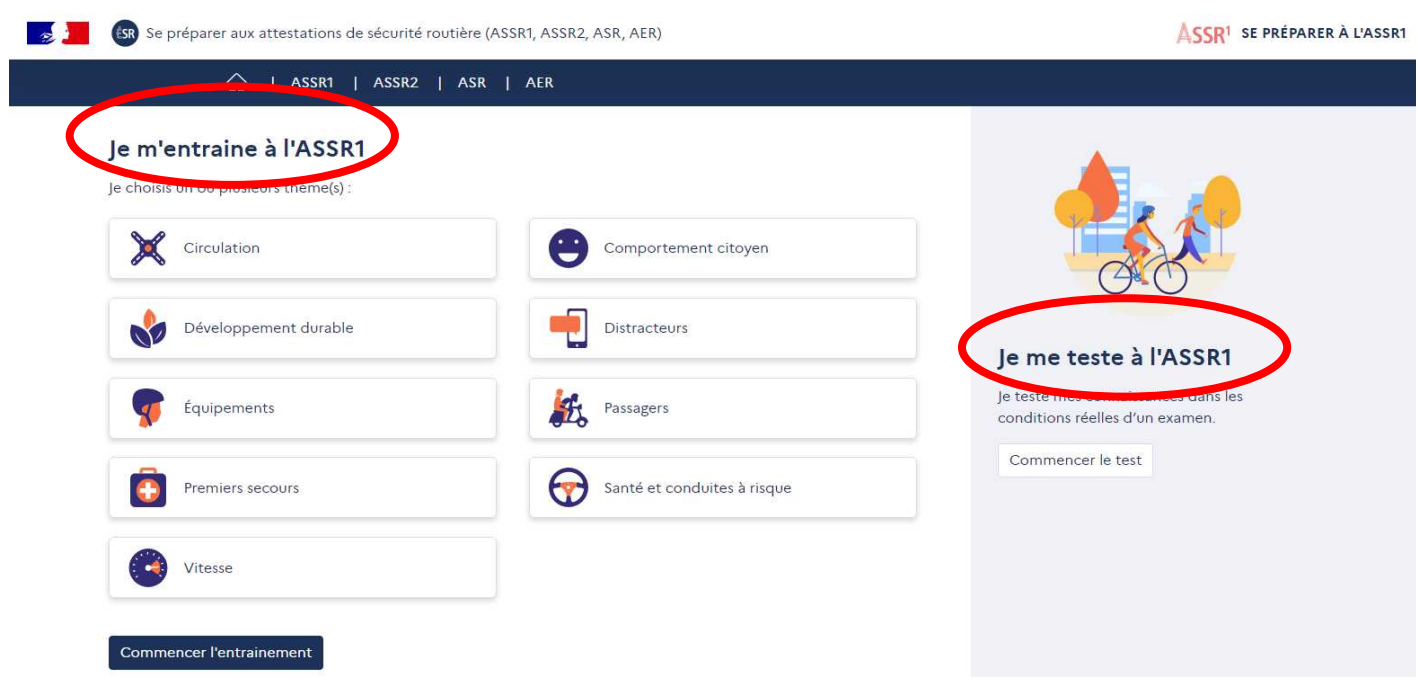

► Si le candidat choisit « Je m'entraine à l'ASSR1 »,

il a la possibilité de sélectionner un ou plusieurs thèmes sur lesquels il souhaite travailler : circulation, développement durable, équipements, premiers secours, vitesse, comportement citoyen, distracteurs, passagers, santé et conduites à risque :

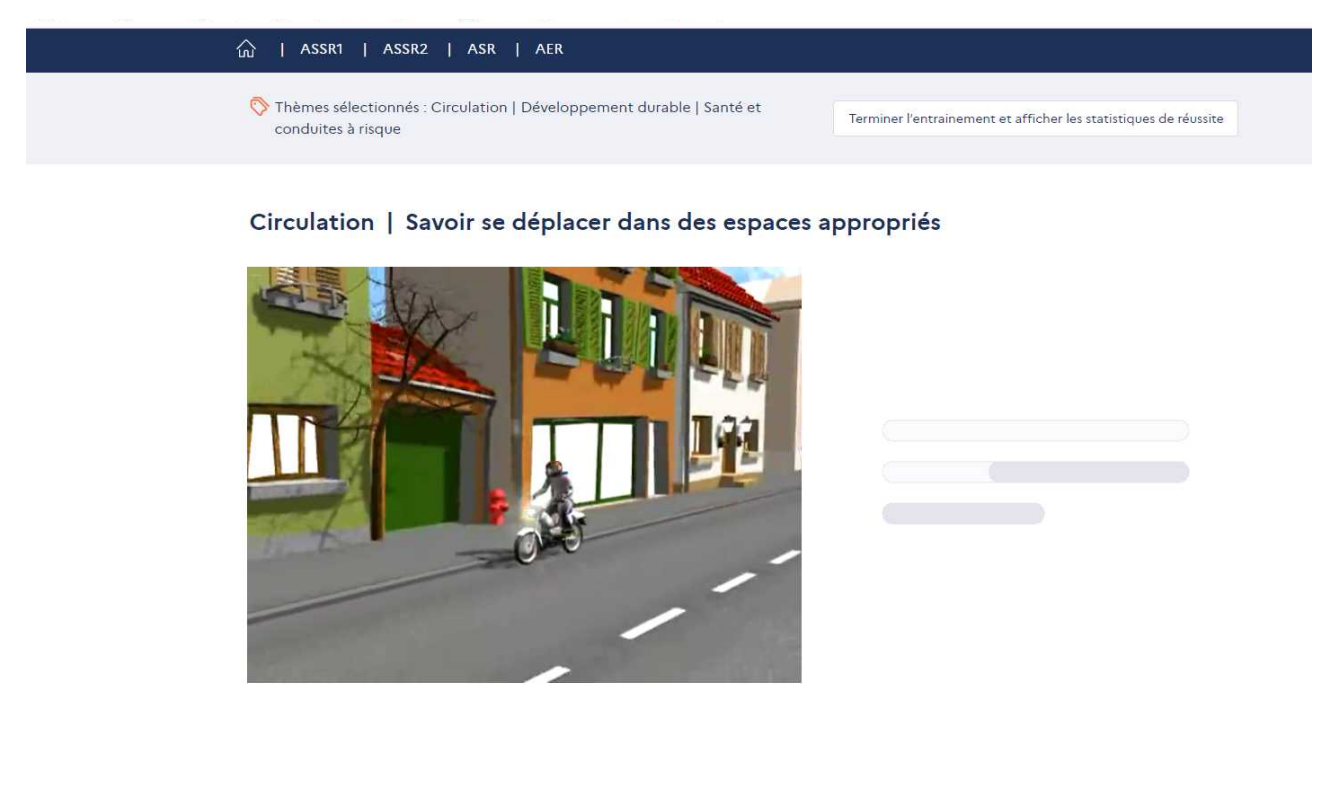

Les commandes du « Player vidéo » sont affichées pour lui permettre de revenir en arrière et de revoir la vidéo autant de fois qu'il le souhaite :

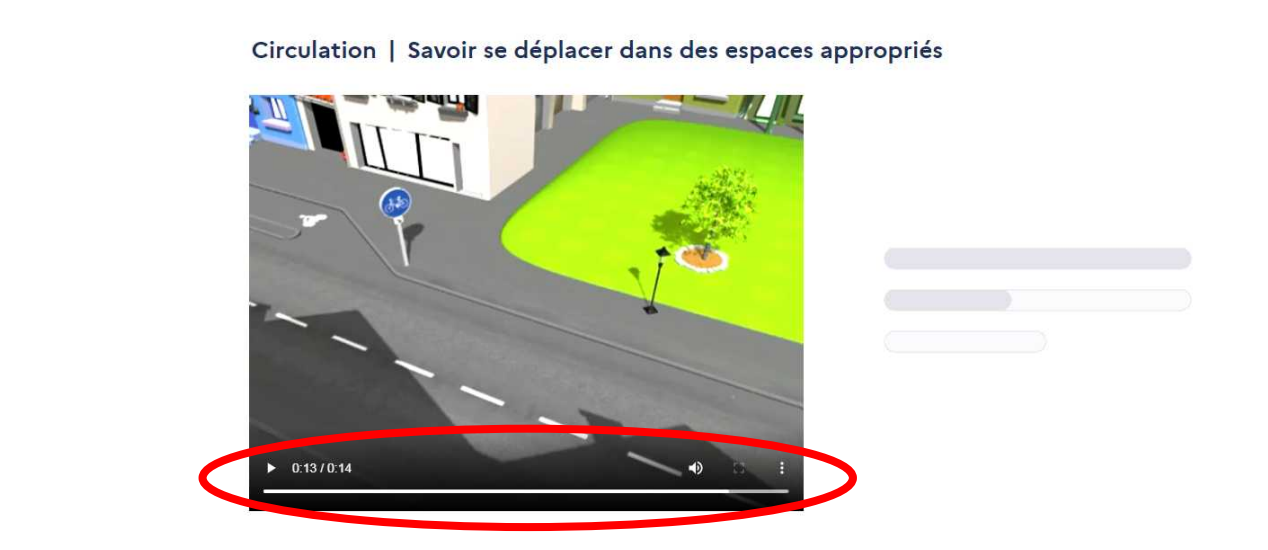

Lorsque la vidéo est terminée, la question et le nombre de réponses attendues sont affichées et présentées oralement :

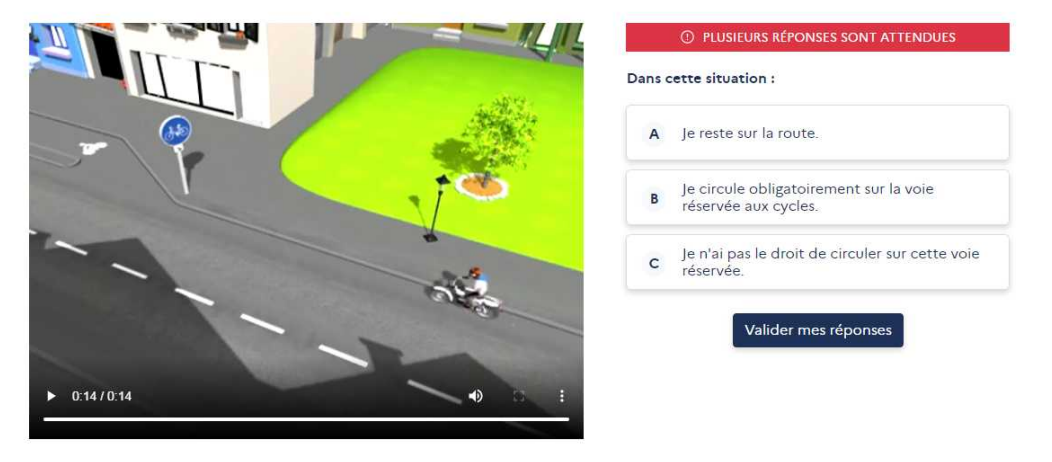

Circulation | Savoir se déplacer dans des espaces appropriés

Le candidat choisit ses réponses puis clique sur « Valider ma réponse » :

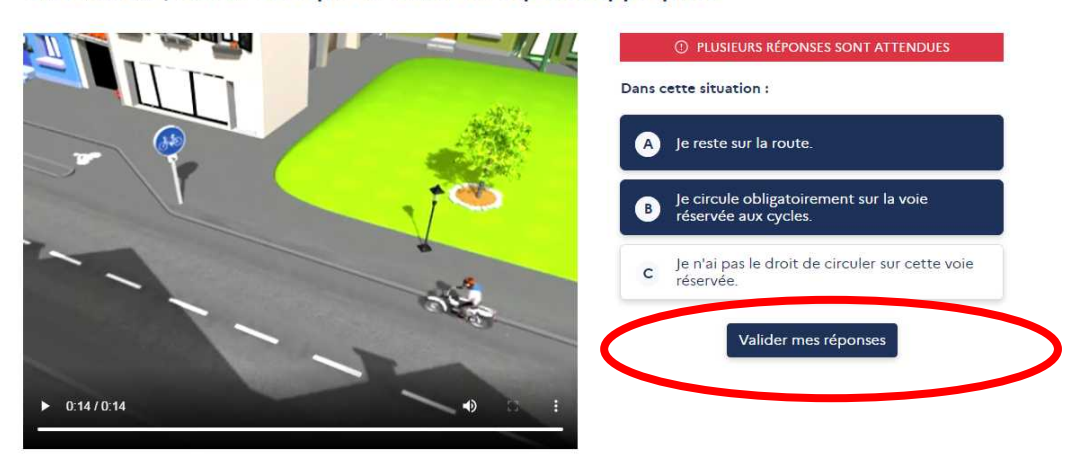

Circulation | Savoir se déplacer dans des espaces appropriés

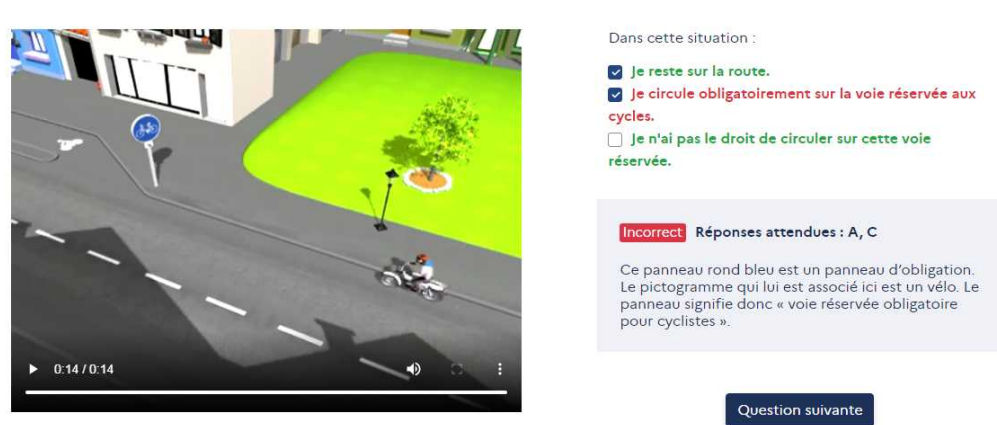

Le candidat peut poursuivre son entraînement en cliquant sur « Question suivante » ou y mettre fin, quand il le désire en cliquant sur « Terminer l'entraînement et afficher les statistiques » :

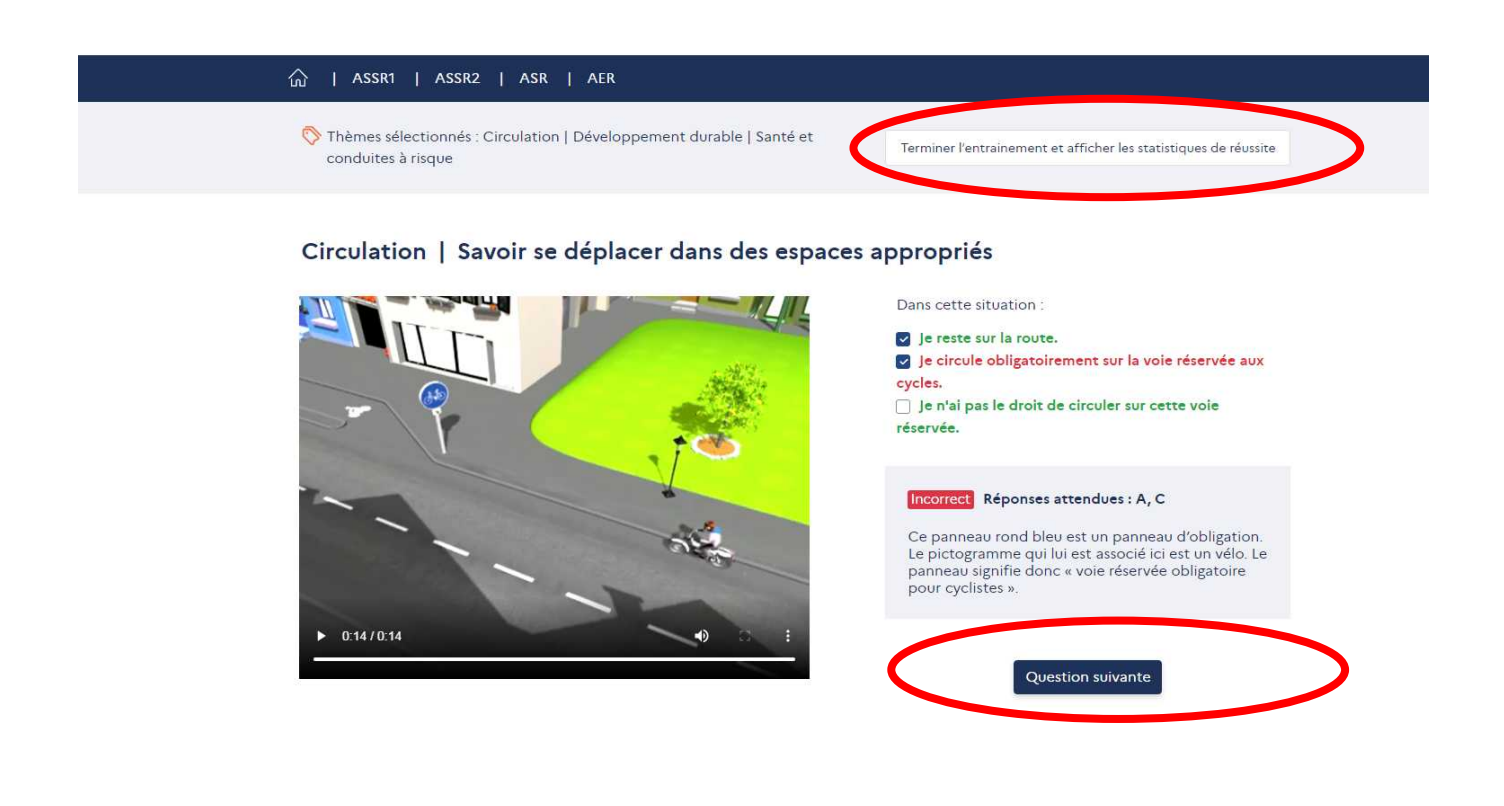

Circulation | Savoir se déplacer dans des espaces appropriés

Si le candidat choisit de terminer son entraînement, la page suivante lui donne ses statistiques de réussite et d'échec sur la ou les thèmes sélectionnés :

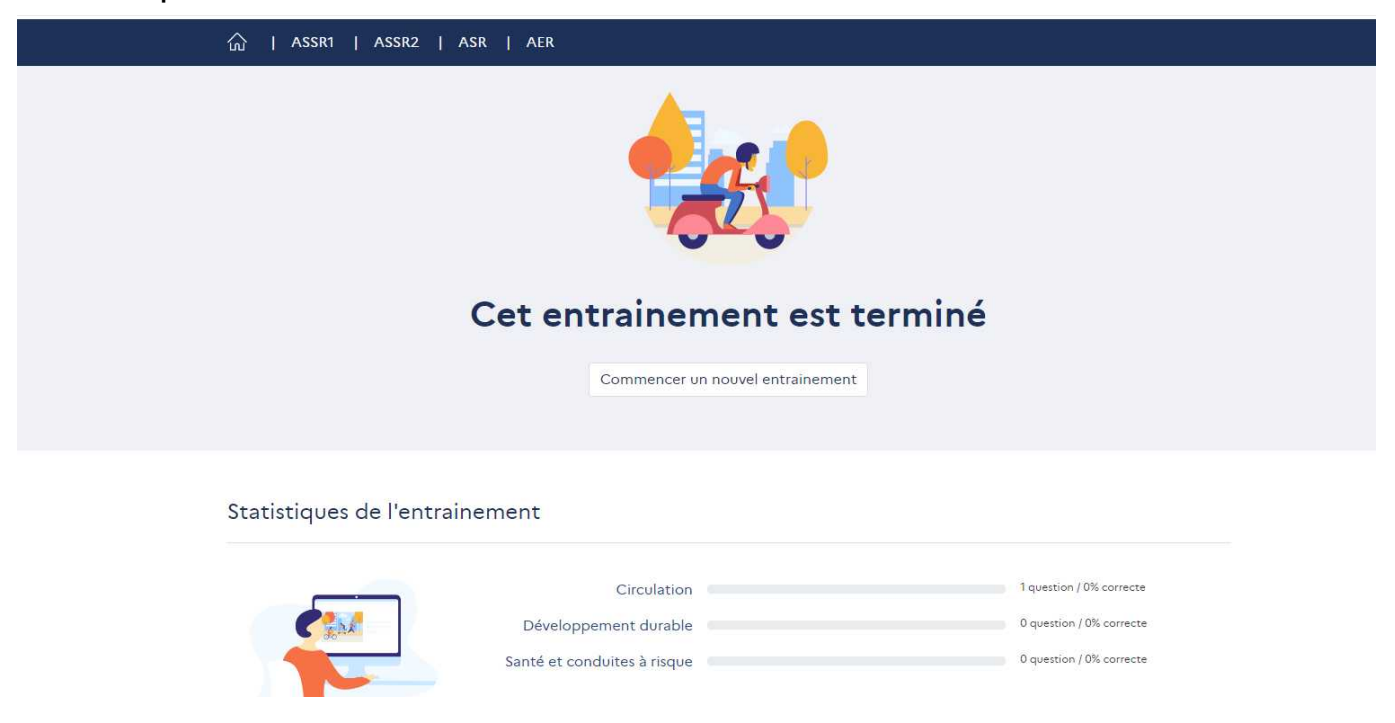

►Si le candidat choisit « Je me teste à l'ASSR1 »,

il est placé dans les conditions réelles de l'examen : 20 questions sont posées avec un temps de réponse de 45 secondes. Les commandes du « Player vidéo » ne sont pas affichées. Il n'y a pas de correction automatique après chaque question mais le corrigé complet est affiché en fin d'épreuve ainsi que les statistiques de réussite et d'échec :

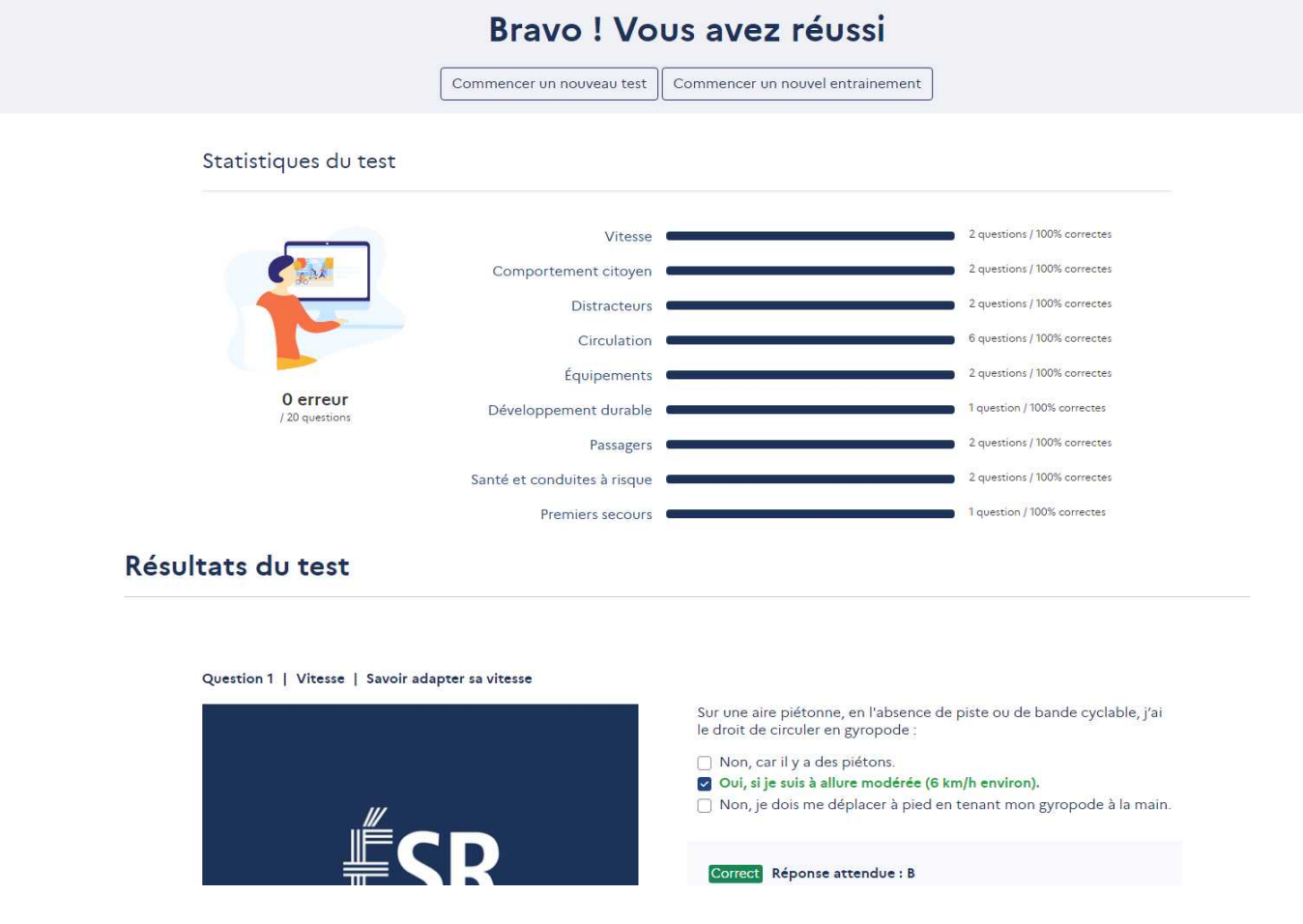